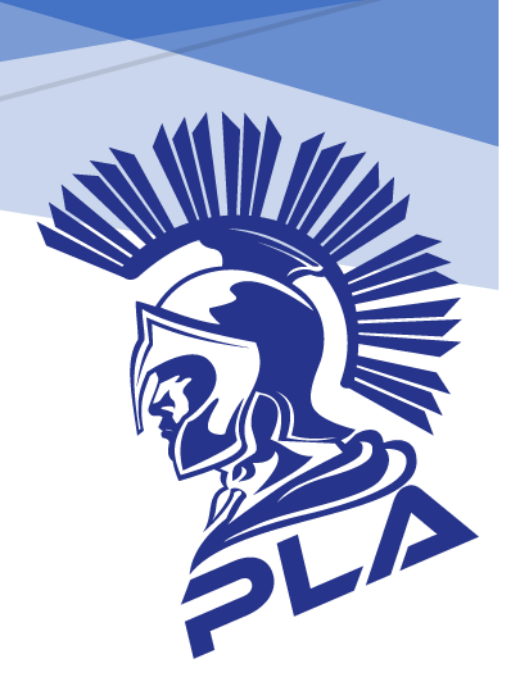

# **GUÍA CONSULTA AYRE GRAL.**

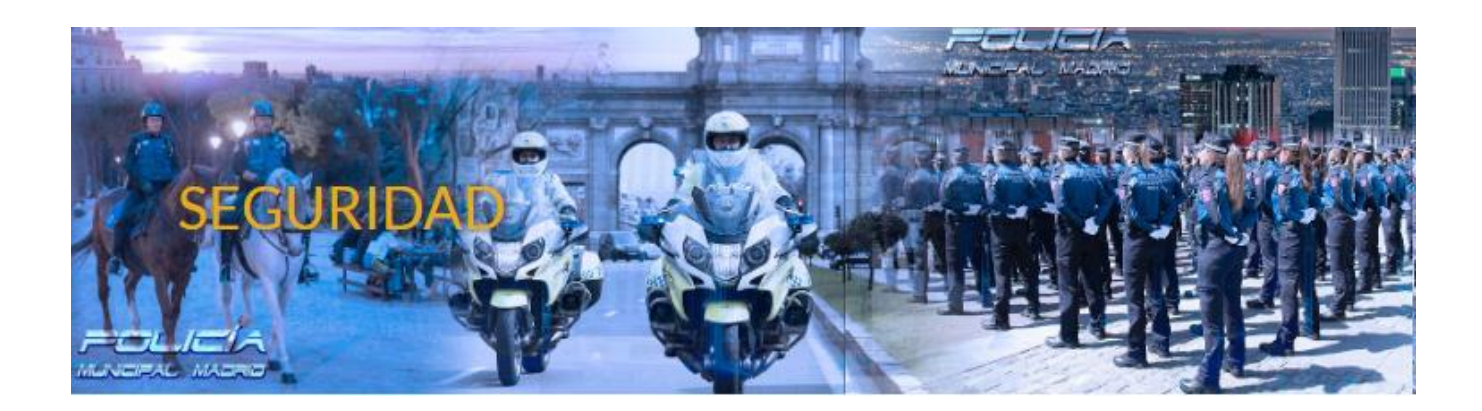

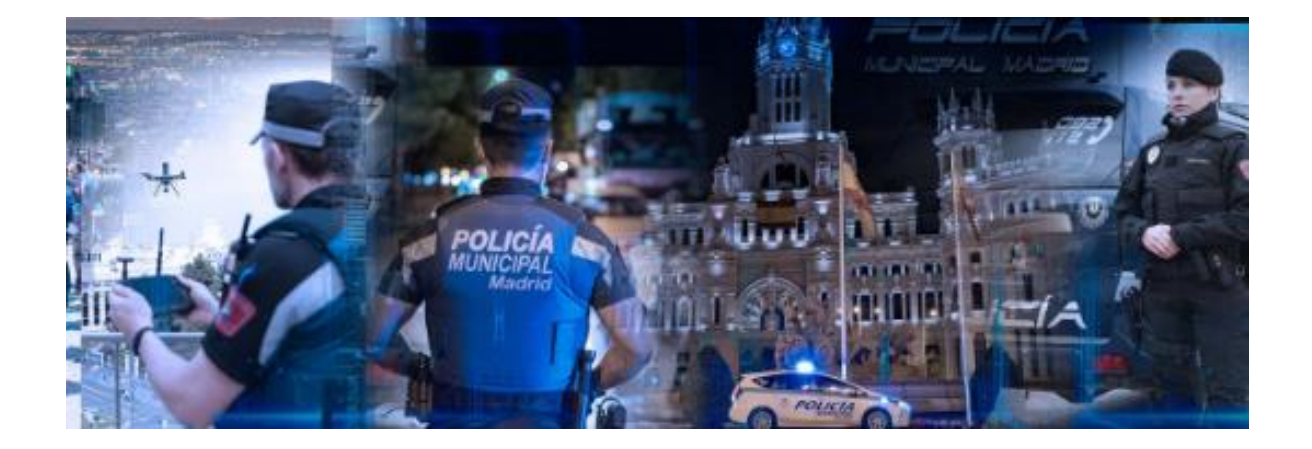

# **Contenido de la guía**

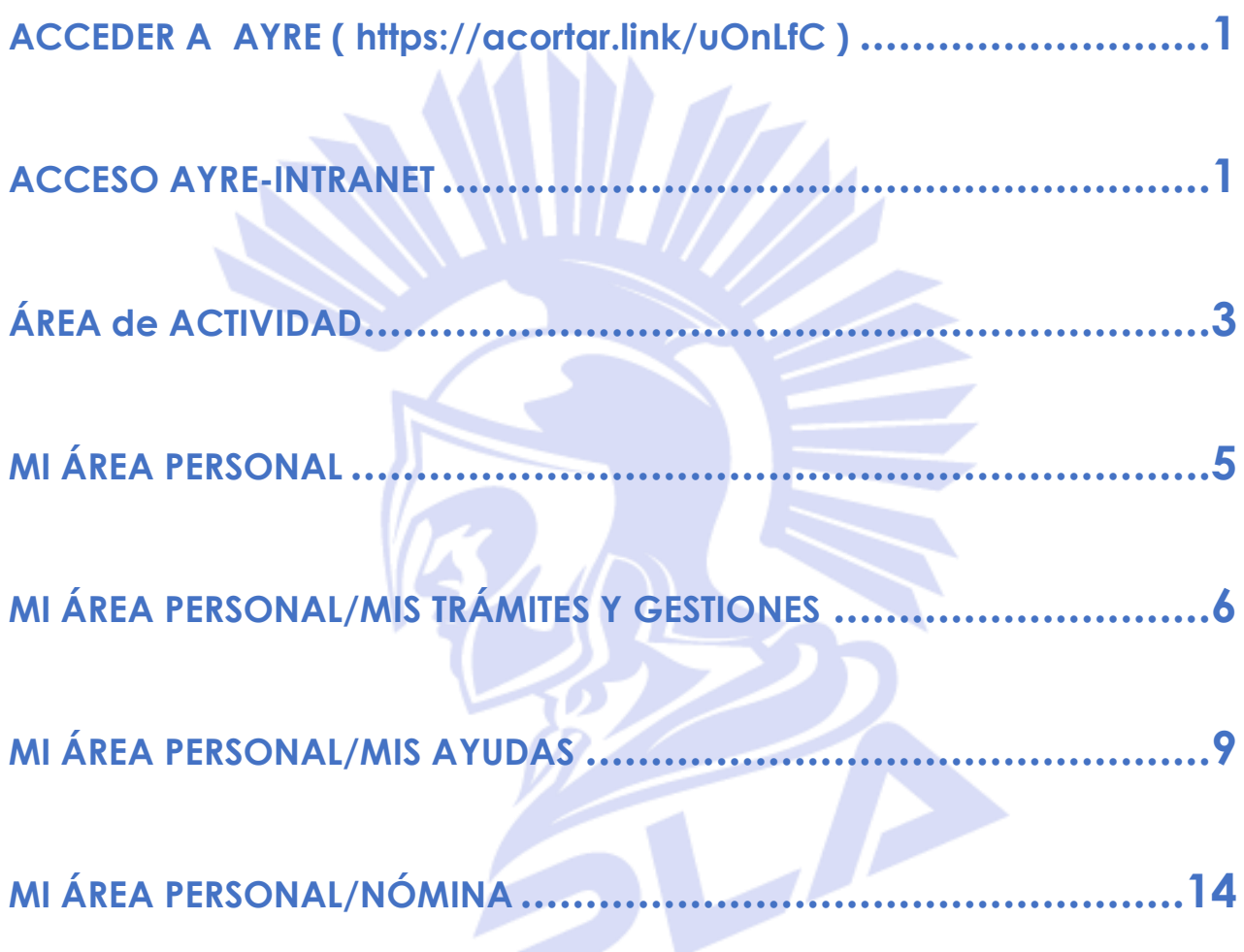

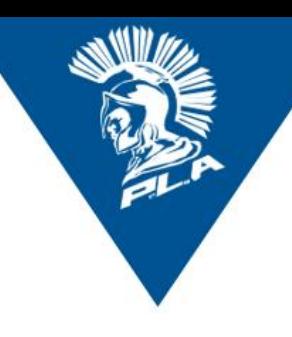

### **CONSULTA AYRE GRAL.**

# <span id="page-2-0"></span>**1. ACCEDER A AYRE** ( **<https://acortar.link/uOnLfC>** )

https://www.madrid.es > munimadrid > Inicio > Pulse  $\ddot{\phantom{a}}$ 

Acceso AYRE - Intranet del Ayuntamiento de Madrid Acceso AYRE - Intranet del Ayuntamiento de Madrid - Ayuntamiento de Madrid. ... Extranet Ayre

Madrid. Pulse servicio de acceso remoto.

### <span id="page-2-1"></span>**2. ACCESO AYRE-INTRANET**

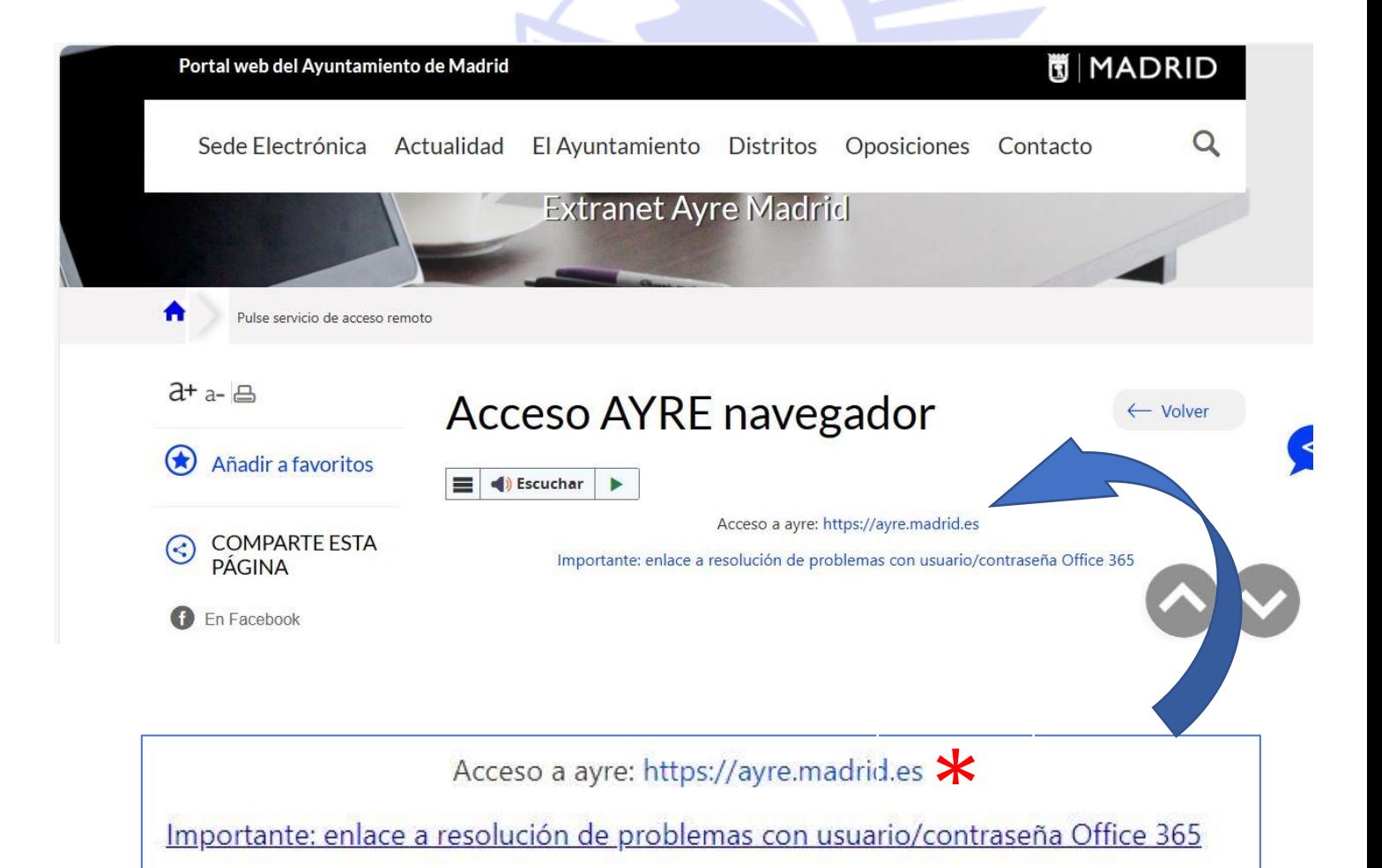

\*Importante: **Recordar se debe dispone de una cuenta de office.com asignada, cuyo identificador es del tipo nombre@madrid.es**

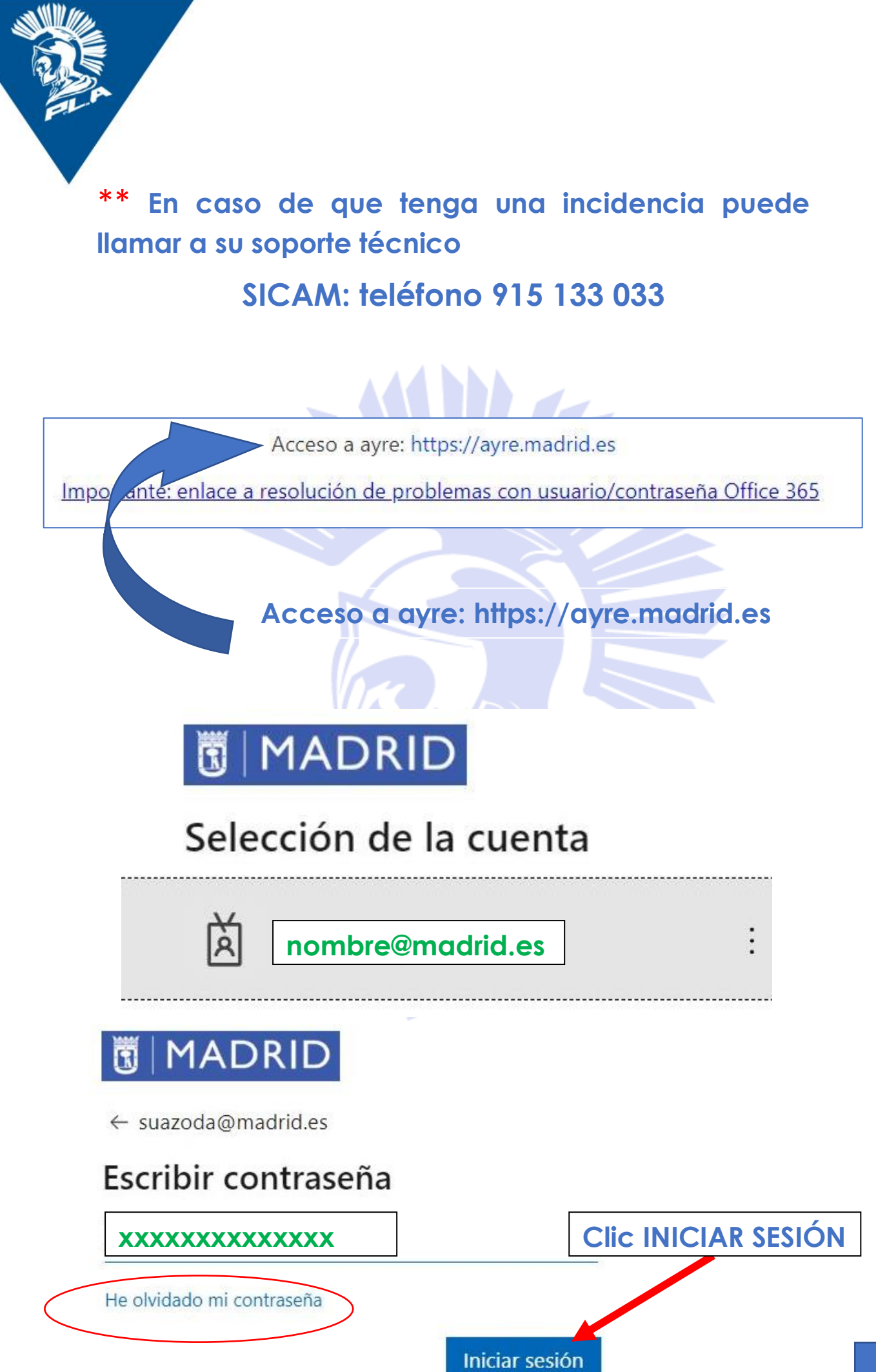

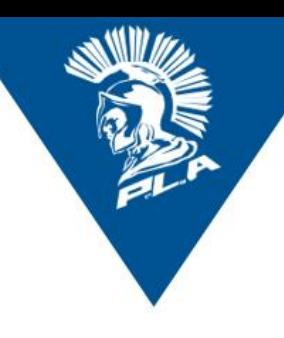

<span id="page-4-0"></span>**ÁREA de ACTIVIDAD**  $3<sub>1</sub>$ 

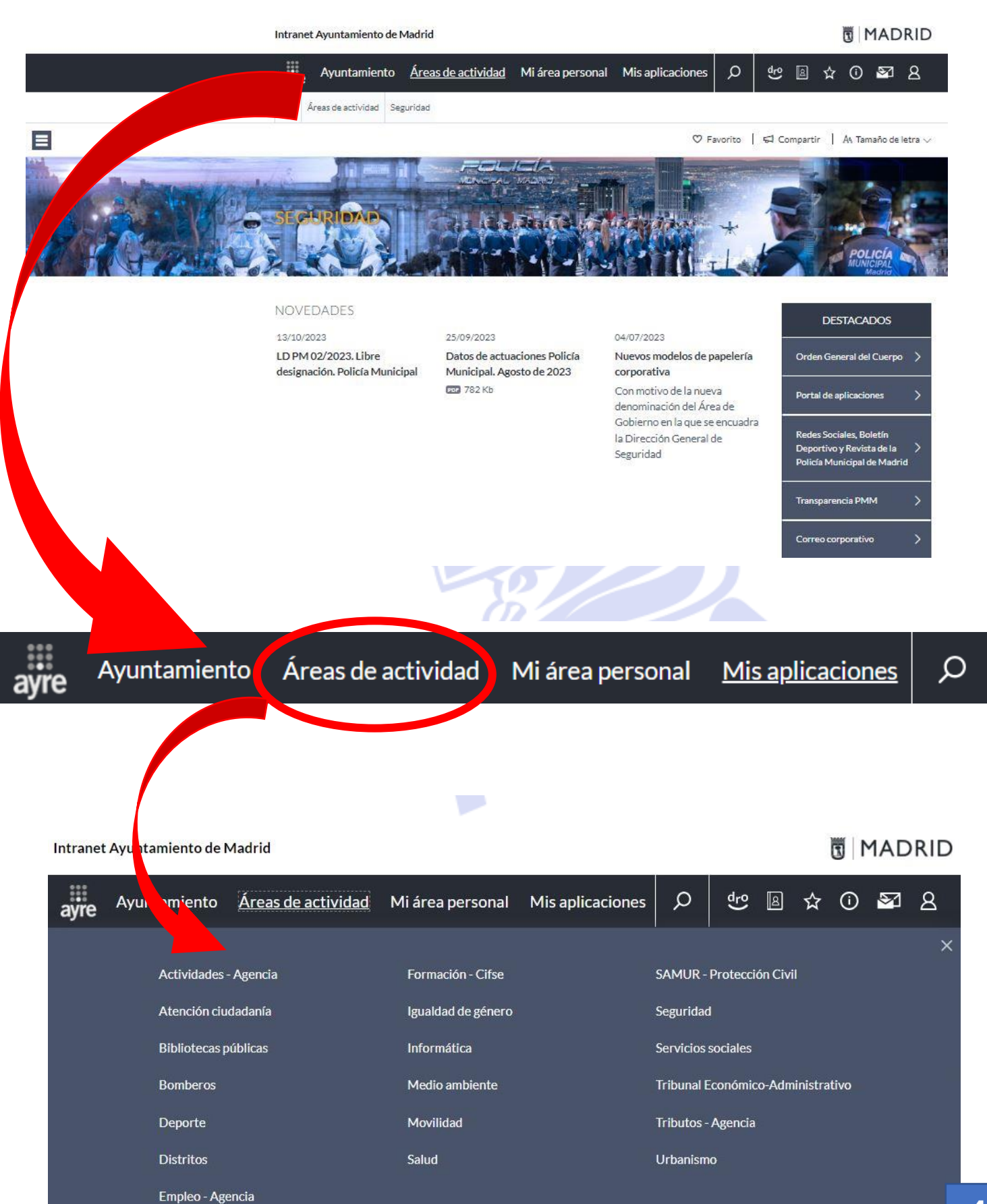

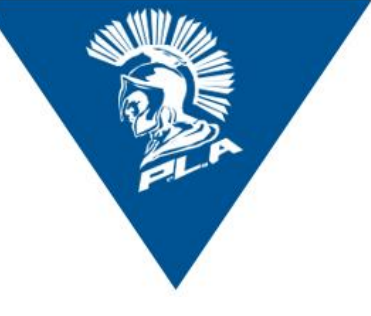

#### Intranet Ayuntamiento de Madrid

### **NADRID**

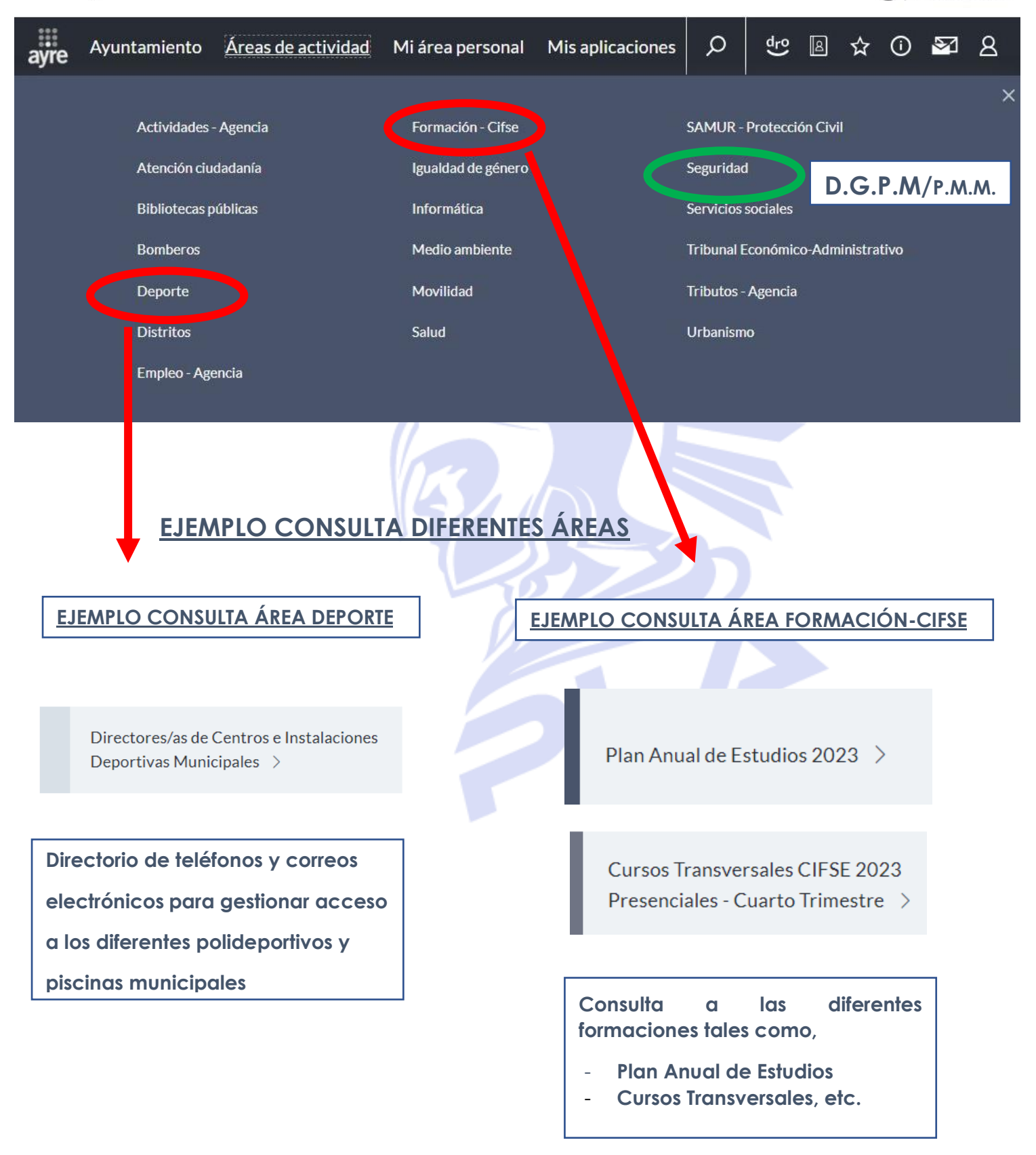

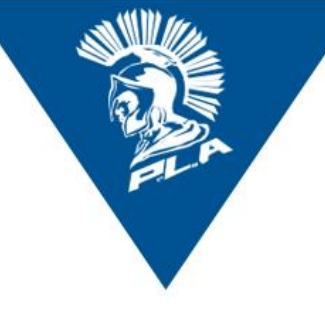

# <span id="page-6-0"></span>**4.1. MI ÁREA PERSONAL**

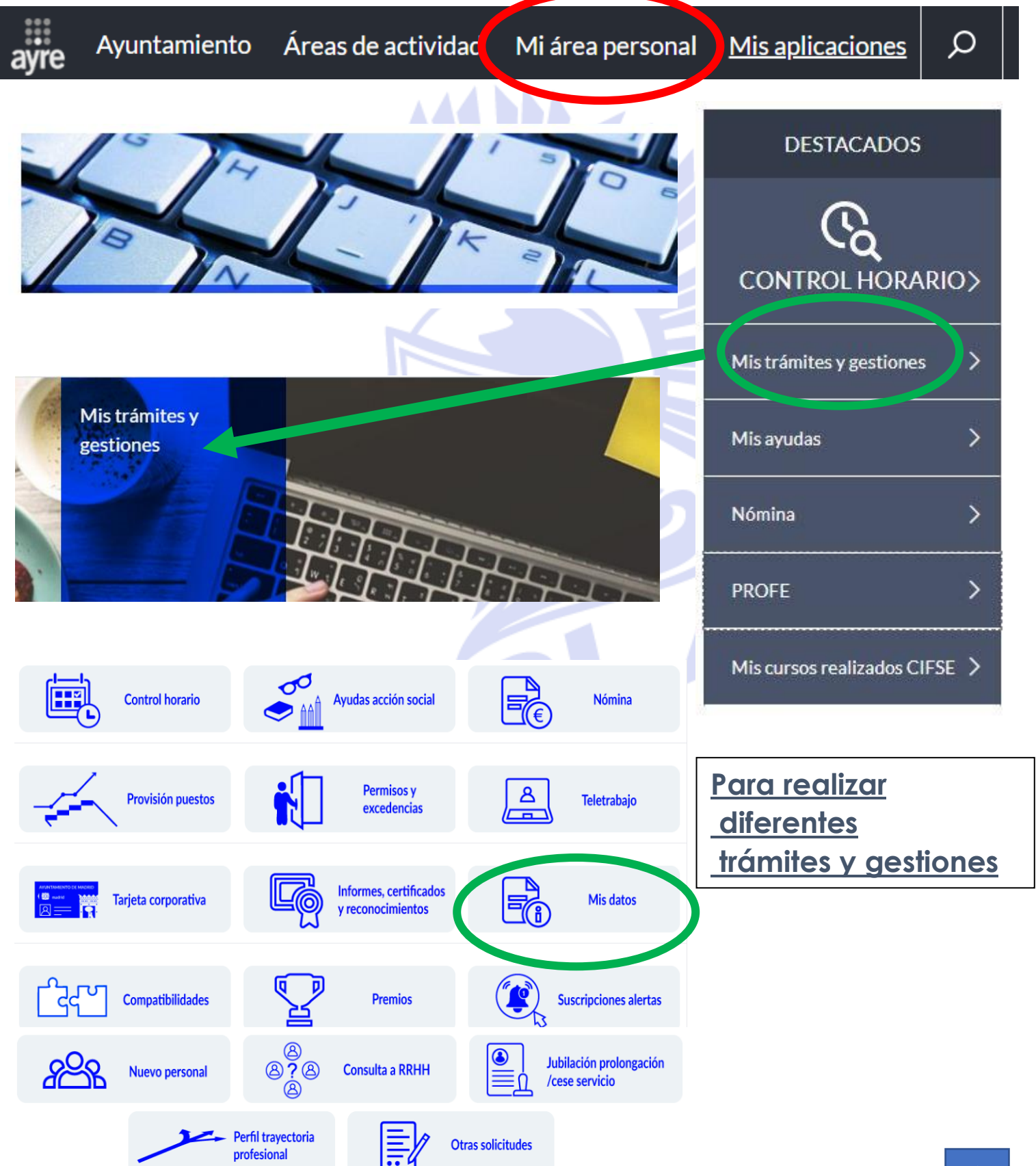

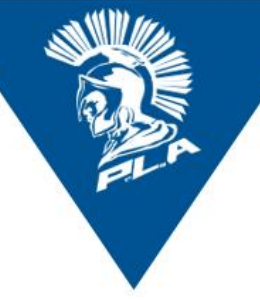

### <span id="page-7-0"></span>**4.2 MI ÁREA PERSONAL/MIS TRÁMITES Y GESTIONES EJEMPLO: Actualización de datos de contacto: DOMICILIO y teléfono.**

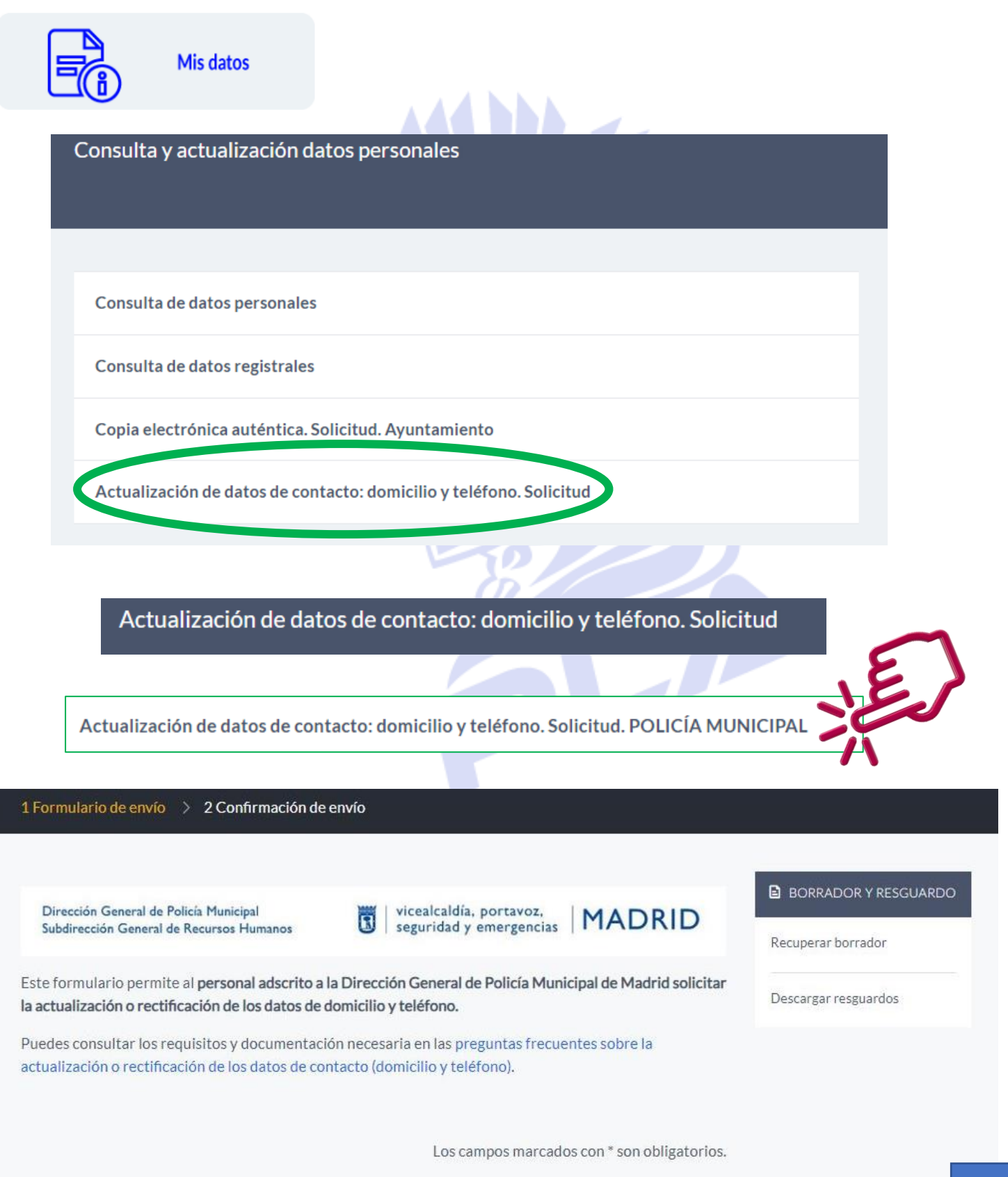

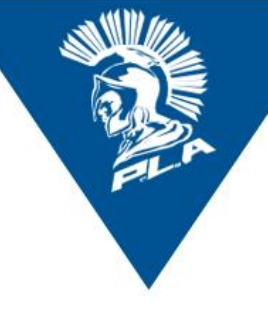

### **RELLENAR DATOS SOLICITUD**

#### DATOS DE LA PERSONA SOLICITANTE

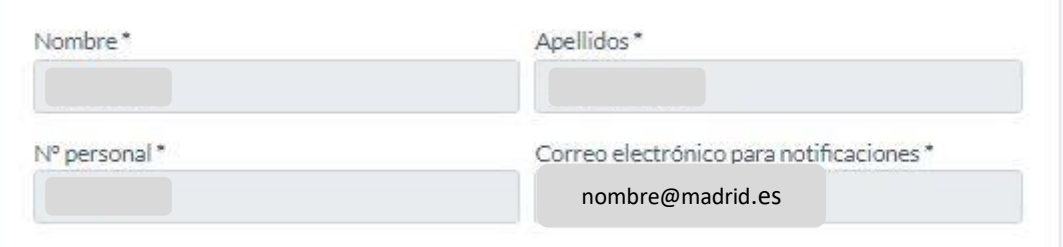

**The Contract of Service** 

77777

#### DATOS DE LA SOLICITUD

Selecciona la gestión que deseas realizar \*

Cambio de domicilio

□ Subsanación domicilio actual

Añadir, subsanar o cambiar número de teléfono personal

#### DOMICILIO QUE DEBE CONSTAR EN LA BASE DE DATOS

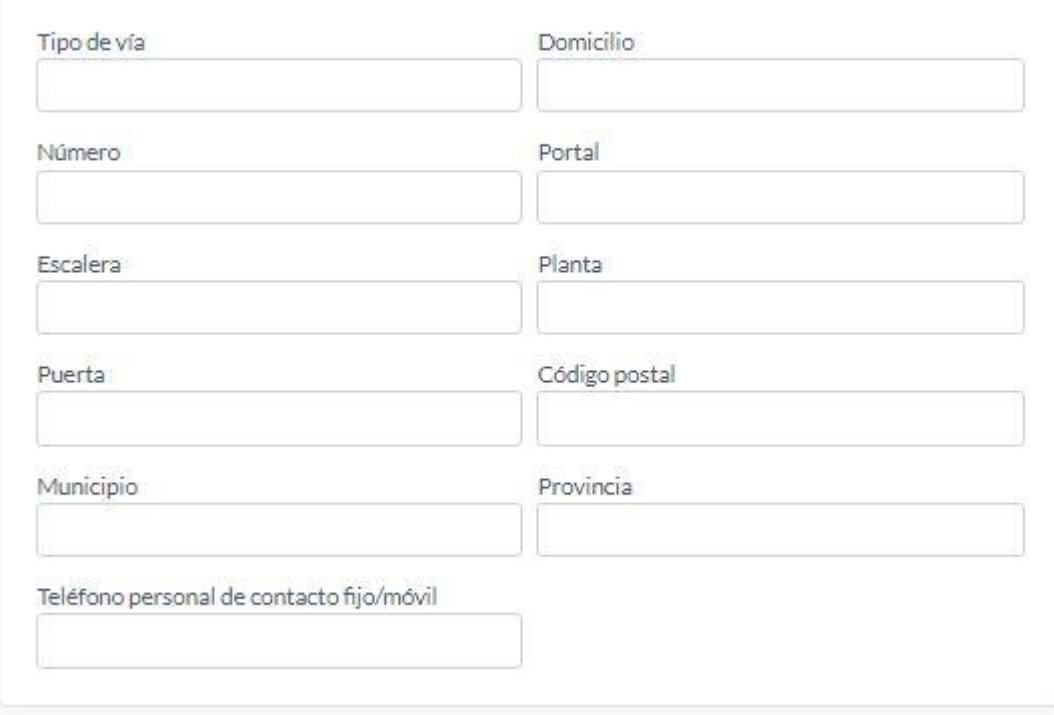

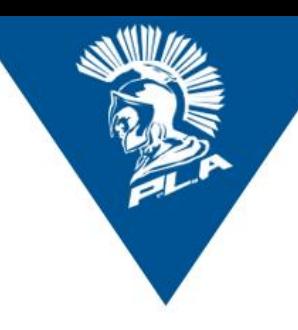

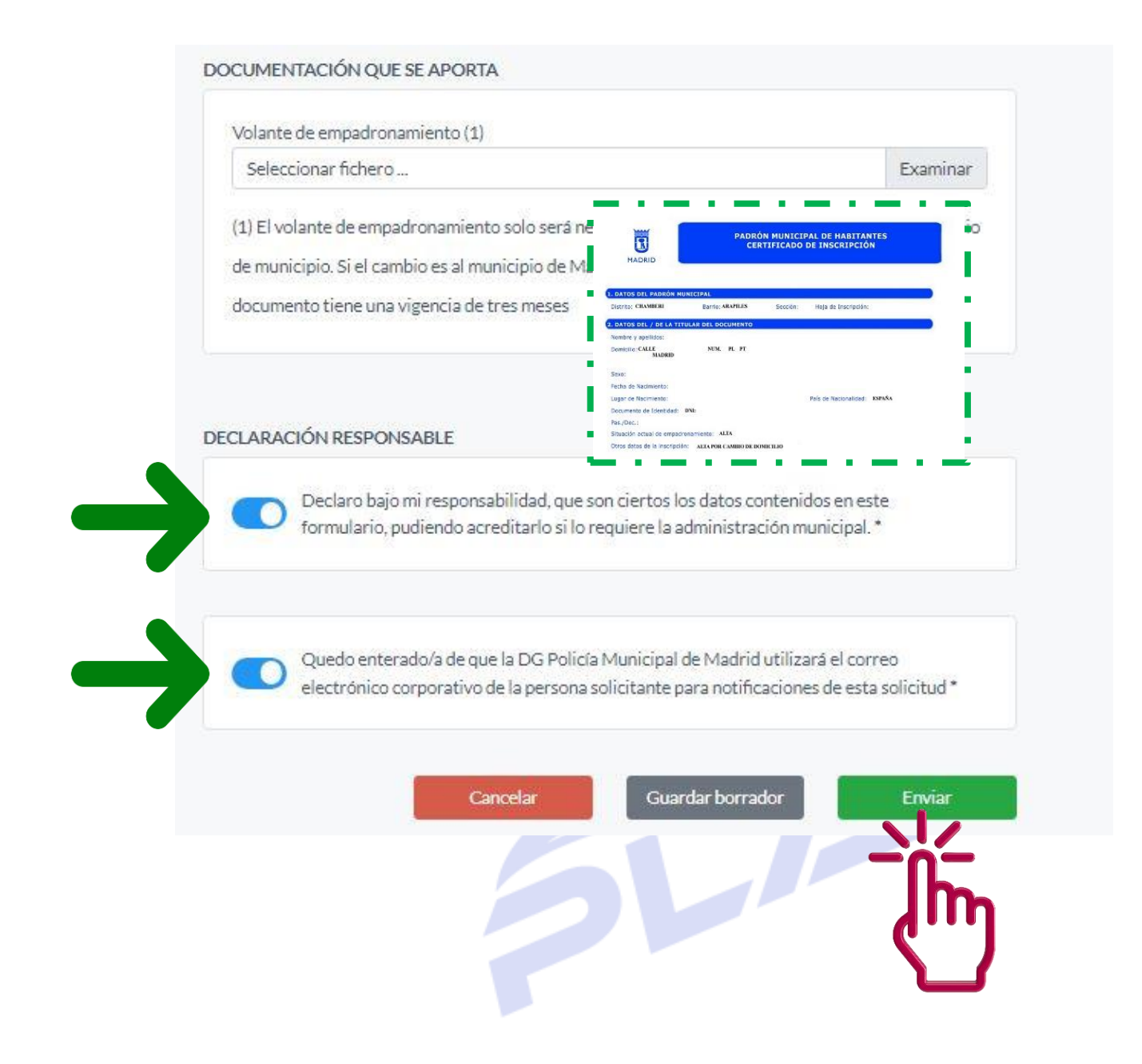

### **¿Dónde puedo ver que se me ha hecho el cambio de domicilio?**

Una vez se realice el cambio en el sistema informático del ayuntamiento, se podrá comprobar la actualización de los datos en Ayre a través de la siguiente ruta:

#### **Ayre-Mi área Personal-Mi situación laboral-Nómina e Información profesional-Datos personales**

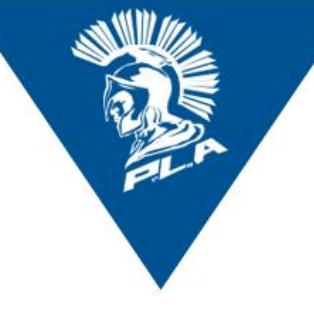

### <span id="page-10-0"></span>**4.3 MI ÁREA PERSONAL/MIS AYUDAS**

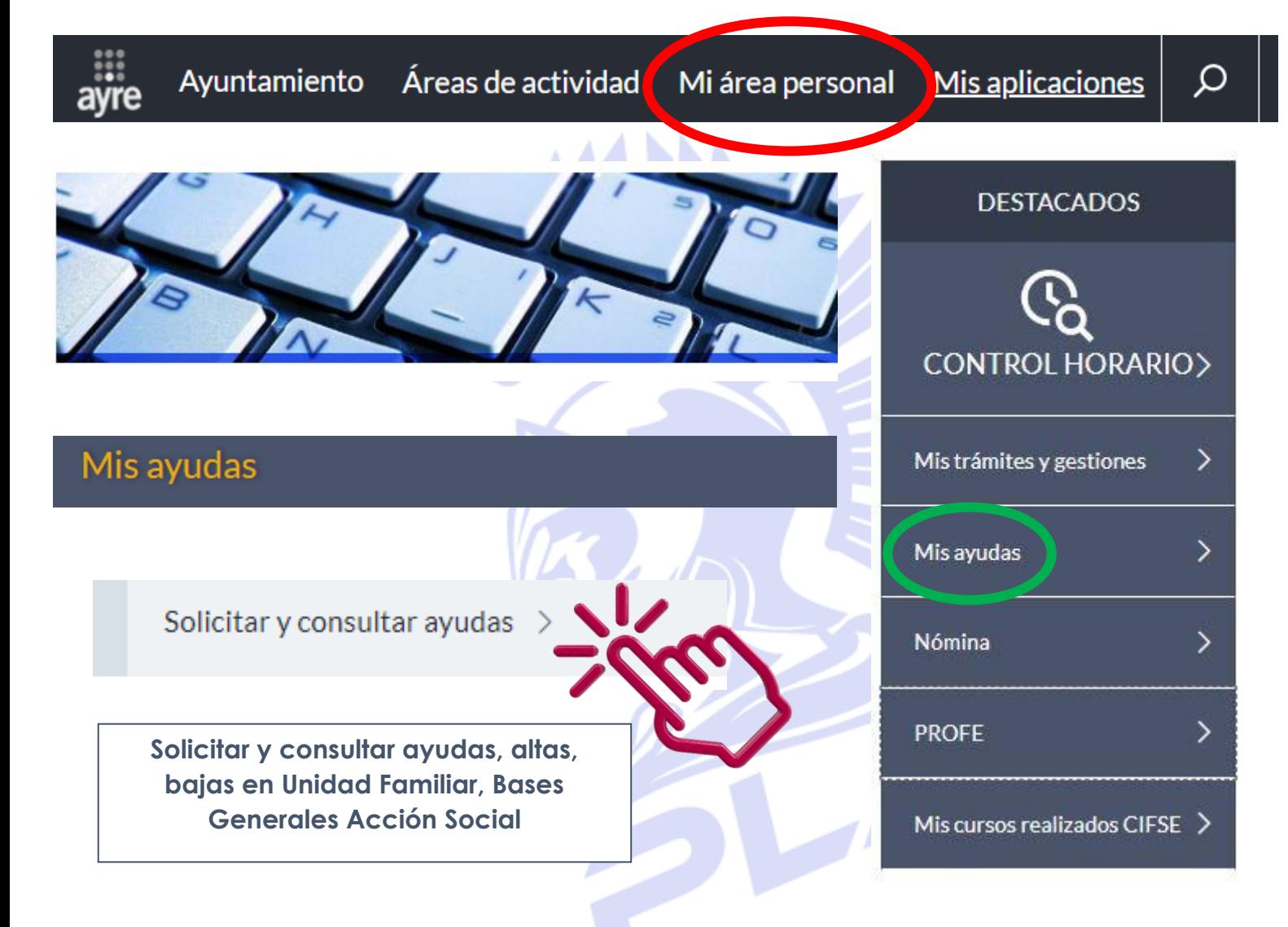

Resoluciones de ayudas >

**En este espacio se visualizan las resoluciones de ayudas. Permanecen publicadas durante el plazo concedido para subsanar o reclamar en vía administrativa o laboral (requerimiento, concesión, desistimiento o denegación).**

# **MADRID**

ï

Ayudas de acción social

Avudas de acción social

Está en: Ayudas de acción social

### Solicitar una ayuda **Ayudas solicitadas**

- **Unidad familiar** 
	- Alta de persona beneficiaria
	- ⋅ Consulta de personas beneficiarias
	- · Renovación de la inscripción de hijos/as de 18 a 24 años
	- . Renovación de la inscripción de hijos/as de 25 a 27 años para ayuda de estudios
	- ⋅ Renovación de la inscripción de hijos/as mayores de 18 años con discapacidad
- Contactar

**Bases legales** 

- Protección de Datos
	- ⋅ Ayudas
	- **Tarjeta Transporte**
	- **Unidad Familiar**

La convocatoria de ayudas de acción social se realiza sobre las Bases reguladoras, cuya lectura atenta se recomienda. Para incidencias informáticas dirigirse a SICAM, tel.: 33033 (915133033) desde fuera de la red municipal), para consulta con las Unidades gestoras de acción social ver Información de contacto.

, 19/10/2015 Acción Social En Ayudas asistenciales se adjuntará una única factura por solicitud.

**INSTRUCCIONES** 

**IMPORTANTE**

#### **Cómo solicitar una ayuda de acción social:**

- Selecciona en el menú lateral la opción Solicitar una ayuda.
- Elige la línea de ayuda que deseas.
- Cumplimenta todos los campos y adjunta los archivos necesarios, teniendo en cuenta que los formatos de archivo aceptados son: pdf, tif, tiff, jpg, jpe, jpeg; de un tamaño máximo de 5 megas por archivo.
- Por último, envía la solicitud y guarda el justificante en pdf si lo deseas.

#### **Cómo consultar las ayudas:**

- Selecciona en el menú lateral la opción Ayudas solicitadas.
- Puedes acceder a cada ayuda y su documentación relacionada con información detallada del estado de dicha solicitud.

#### **Como subsanar documentación:**

- Si estás en plazo de subsanación, al consultar tu solicitud se encontrará en estado "Pendiente aportar documentación" y estará activo el icono correspondiente.
- Al hacer clic sobre el icono aparece una ventana que permite adjuntar los documentos requeridos.
- Por último, pulsar el botón "Enviar".

#### **Cómo incluir personas beneficiarias en la unidad familiar:**

- Selecciona en el menú lateral la opción Unidad familiar/ alta de persona beneficiaria.
- Elige el tipo de beneficiario a incluir
- Cumplimenta todos los campos y adjunta la documentación necesaria, teniendo en cuenta que los formatos de archivo aceptados son: pdf, tif, tiff, jpg, jpe, jpeg; de un tamaño máximo de 5 megas por archivo.
- Por último, envía la solicitud.

# **聞 MADRID**

ayre

Ayudas de acción social

Está en: Ayudas de acción social

- <mark>∖ol⁄</mark>citar una ayuda s solicitadas d familiar de persona
	- neficiaria
	- Consulta de personas beneficiarias
	- · Renovación de la inscripción de hijos/as de 18 a 24 años
	- · Renovación de la inscripción de hijos/as de 25 a 27 años para ayuda de estudios
	- ← Renovación de la inscripción de hijos/as mayores de 18 años con discapacidad
- Contactar
- **Bases legales**
- **Protección de Datos** 
	- · Ayudas
	- **Tarjeta Transporte**
	- **Unidad Familiar**

# Listado de ayudas

![](_page_12_Picture_91.jpeg)

### **EJEMPLO: SOLICITUD DE AYUDA ASISTENCIAL**

![](_page_12_Picture_19.jpeg)

![](_page_13_Picture_0.jpeg)

# Solicitud de ayuda

![](_page_13_Figure_2.jpeg)

#### **DECLARACIÓN RESPONSABLE**

13

No he solicitado ni percibido otras ayudas de otro ente público o privado, de la misma naturaleza y por el mismo concepto y/o finalidad.

○ He solicitado otra ayuda de otro ente público o privado, de la misma naturaleza y por el mismo concepto y/o finalidad y se encuentra pendiente de resolución definitiva. En este caso, deberá acompañarse de la documentación acreditativa de dicha solicitud o de concesión provisional

○ He percibido ayudas de otro ente público o privado de la misma naturaleza y por el mismo concepto y/o finalidad. En este caso, deberá acompañarse de la documentación necesaria para el abono de la diferencia de importes.

![](_page_13_Picture_102.jpeg)

He sido informada o informado de la posibilidad de que mis datos puedan ser publicados en los medios electrónicos municipales como g en los términos que están previstos en este procedimiento (véase leyenda informativa en el pie de página

enviar

![](_page_14_Picture_0.jpeg)

## **聞 MADRID**

ayre

Ayudas de acción social

Está en: Ayudas de acción social

- ∗ Solicitar una ayuda
- **Ayudas solicitadas**

**Jnidad familiar** 

∎ta de persona beneficiaria

- onsulta de personas **Aneficiarias**
- Renovación de la inscripción de hijos/as de 18 a 24 años
- · Renovación de la inscripción de hijos/as de 25 a 27 años para ayuda de estudios
- ← Renovación de la inscripción de hijos/as mayores de 18 años con discapacidad
- Contactar
- **Bases legales**
- ← Protección de Datos
	- · Ayudas
	- · Tarjeta Transporte
	- ← Unidad Familiar

### Listado de solicitudes

![](_page_14_Picture_88.jpeg)

**VER SOLICITUD** 

**VER DOCUMENTACIÓN** 

![](_page_15_Picture_0.jpeg)

### <span id="page-15-0"></span>**4.4 MI ÁREA PERSONAL/NÓMINA**

![](_page_15_Figure_2.jpeg)

![](_page_16_Picture_11.jpeg)

![](_page_16_Picture_12.jpeg)